# dLAN® pro 1200+ PoE

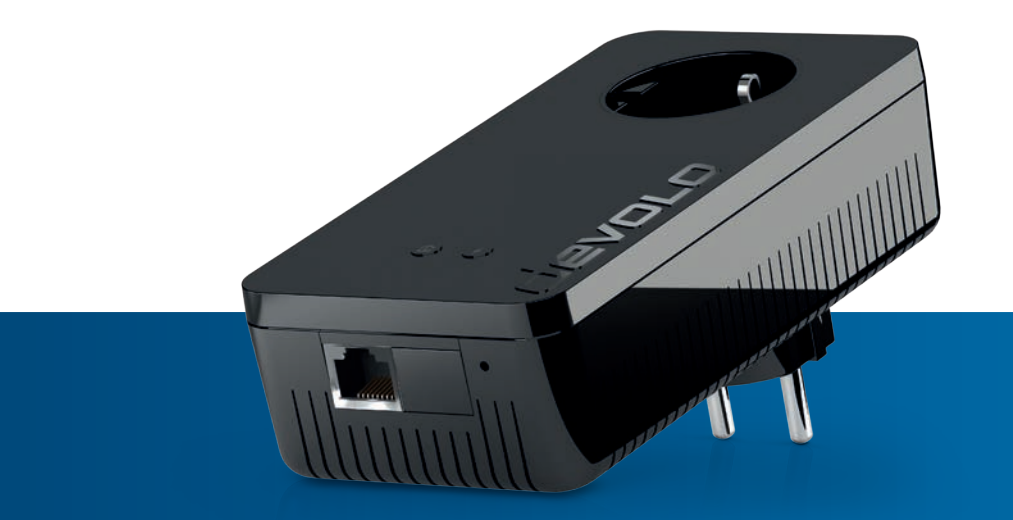

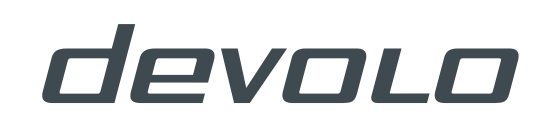

# devolo dLAN® pro 1200+ PoE

#### © 2016 devolo AG Aachen (Deutschland)

Alle Angaben in dieser Dokumentation sind nach sorgfältiger Prüfung zusammengestellt worden, gelten jedoch nicht als Zusicherung von Produkteigenschaften. devolo haftet ausschließlich in dem Umfang, der in den Verkaufs- und Lieferbedingungen festgelegt ist.

Weitergabe und Vervielfältigung der zu diesem Produkt gehörenden Dokumentation und Software sowie die Verwendung ihres Inhalts sind nur mit schriftlicher Erlaubnis von devolo gestattet. Änderungen, die dem technischen Fortschritt dienen, bleiben vorbehalten.

#### Marken

HomePlug® ist eine eingetragene Marke der HomePlug Powerline Alliance.

Linux® ist eine eingetragene Marke von Linus Torvalds.

Ubuntu® ist eine eingetragene Marke von Canonical Ltd.

Windows® und Microsoft® sind eingetragene Marken von Microsoft, Corp.

devolo, dLAN®, Vianect® sowie das devolo-Logo sind eingetragene Marken der devolo AG.

Alle übrigen verwendeten Namen und Bezeichnungen können Marken oder eingetragene Marken ihrer jeweiligen Eigentümer sein. devolo behält sich vor, die genannten Daten ohne Ankündigung zu ändern und übernimmt keine Gewähr für technische Ungenauigkeiten und/oder Auslassungen.

#### devolo AG

Charlottenburger Allee 60 52068 AachenDeutschland

#### **www.devolo.de**

Aachen, April 2016

# Inhalt

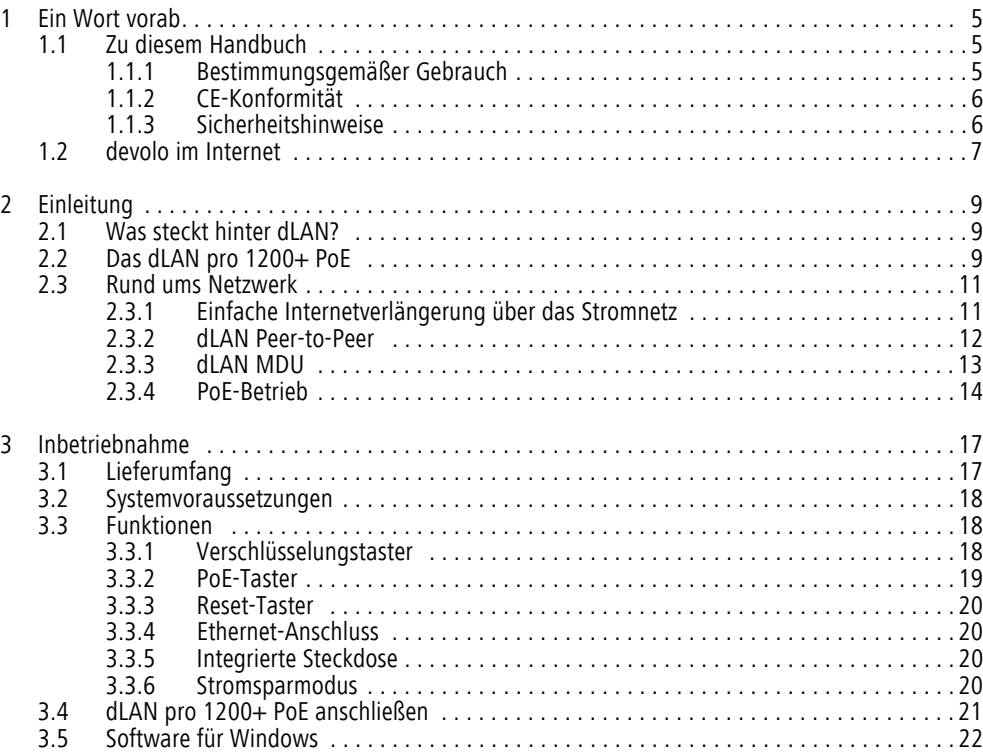

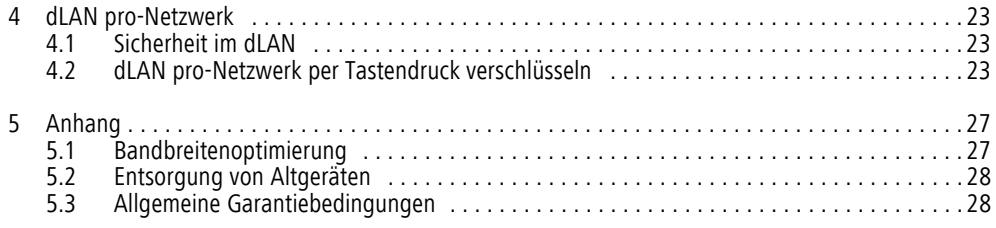

# <span id="page-5-0"></span>1 Ein Wort vorab

*Vielen Dank für Ihr Vertrauen!* 

*devolo dLAN-Professional-Lösungen stellen eine kostengünstige Möglichkeit dar, das Stromnetz in einem Gebäude für den Aufbau eines breitbandigen IP-Netzwerkes zu nutzen. Der Vorteil hierbei liegt klar auf der Hand: Es muss kein neues Kabel verlegt werden – Aufwand und Kosten bleiben niedrig. dLAN kann sowohl als einfach skalierbares, primäres Netzwerk genutzt werden als auch eine bestehende Infrastruktur ergänzen.*

*Mit wenigen Handgriffen bauen Sie mit dem dLAN pro 1200+ PoE Ihr eigenes Netzwerk auf. dLAN überträgt die Daten über die Stromleitung des Gebäudes, so dass jede Steckdose zu einem Netzwerkzugang wird.* 

# <span id="page-5-1"></span>1.1 Zu diesem Handbuch

Lesen Sie vor der Inbetriebnahme des Gerätes alle Anweisungen sorgfältig und bewahren Sie Handbuch und/oder Installationsanleitung für späteres Nachschlagen auf.

Neben einer Einführung in das Thema "dLAN" in Ka**pitel 2** erfahren Sie in **Kapitel 3**, wie Sie das dLAN pro 1200+ PoE erfolgreich in Betrieb nehmen können. Informationen zur Konfiguration des dLAN pro-Netzes finden Sie in **Kapitel 4**. Hinweise zur Bandbreitenoptimierung und Umweltverträglichkeit des Gerätes sowie unsere Garantiebedingungen in **Kapitel 5** bilden den Abschluss des Handbuches.

Die technischen Daten zum dLAN pro 1200+ PoE finden Sie im Produktblatt im Internet unterwww.devolo.de/business-solutions.

## Beschreibung der Symbole

In diesem Abschnitt beschreiben wir kurz die Bedeutung der verwendeten Symbole.

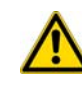

*Sehr wichtiger Hinweis, dessen Nichtbeachtung zu Schäden führen kann.* 

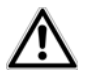

## *Wichtiger Hinweis, dessen Beachtung empfehlenswert ist.*

*Zusätzliche Informationen und Tipps zu Hintergründen und zur Konfiguration Ihres Gerätes.*

## <span id="page-5-3"></span><span id="page-5-2"></span>1.1.1 Bestimmungsgemäßer Gebrauch

Verwenden Sie das Gerät wie in dieser Anleitung beschrieben, um Schäden und Verletzungen zu vermeiden.

## <span id="page-6-1"></span><span id="page-6-0"></span>1.1.2 CE-Konformität

Bei bestimmungsgemäßem Gebrauch entspricht das Produkt den grundlegenden Anforderungen der Richtlinie 2014/30/EU sowie den übrigen einschlägigen Bestimmungen des FTEG.

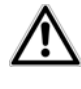

## *Das Produkt ist zum Betrieb in derEU, Schweiz und Norwegen vorgesehen.*

Das Produkt ist eine Einrichtung der Klasse B.

Die CE-Erklärung zu diesem Produkt finden Sie auf beiliegendem Flyer oder im Internet unter www.devolo.de/business-solutions.

## 1.1.3 Sicherheitshinweise

Alle Sicherheits- und Bedienungsanweisungen sollen vor Inbetriebnahme von devolo Geräten gelesen und verstanden worden sein und für zukünftige Einsichtnahmen aufbewahrt werden.

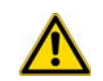

## GEFAHR durch Elektrizität

devolo Geräte **dürfen vom Anwender nicht geöffnet** werden. **Beim Öffnen der Geräte bestehtStromschlaggefahr!**

devolo Geräte sind für den Anwender wartungsfrei. Im Schadensfall trennen Sie das devolo Gerät vom Stromnetz, indem Sie dieses selbst oder dessen Netzstecker aus der Steckdose ziehen. Wenden Sie sich dann ausschließlich an qualifiziertes Fachpersonal (Kundendienst). Ein **Schadensfall** liegt z. B. vor,

- wenn der Netzstecker beschädigt ist.
- wenn das devolo Gerät mit Flüssigkeit (z.B. Regen oder Wasser) überschüttet wurde.
- wenn das devolo Gerät funktionslos ist.
- wenn das Gehäuse des devolo Gerätes beschädigt ist.

devolo Geräte dürfen ausschließlich an einem **Versorgungsnetz** betrieben werden, wie auf dem **Typenschild** beschrieben. Zur Spannungsversorgung über die Stromanschlussbuchse nutzen Sie nur das beiliegende Stromkabel bzw. Netzteil. Zur Spannungsversorgung über PoE verwenden Sie ein Ethernet-Kabel.

Um das devolo Gerät vom Stromnetz zu trennen, ziehen Sie das Gerät selbst bzw. dessen Netzstecker ausder Steckdose. **Die Steckdose sowie alle angeschlossenen Netzwerkgeräte sollen leicht zugänglich sein, damit Sie im Bedarfsfall die Netzstecker schnell ziehen können.**

Verwenden Sie devolo Geräte ausschließlich an einemtrockenen Standort.

#### **Zur Reinigung trennen Sie devolo Geräte vom**

**Stromnetz!** Vermeiden Sie lösungsmittelhaltige Reinigungsmittel, da dies zu Beschädigungen des Gehäuses führen kann. Verwenden Sie zur Reinigung nur ein trockenes Tuch.

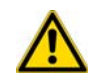

## GEFAHR durch Überhitzung

Mehrere devolo Geräte dürfen **nicht direkt ineinander gesteckt** werden.

devolo Geräte sollen nur an Plätzen aufgestellt werden, welche eine ausreichende Belüftung gewähren. Schlitze und Öffnungen am Gehäuse dienen der Belüftung:

- **Decken** Sie devolo Geräte bei Betrieb **nicht ab**.
- Stellen Sie **keine Gegenstände auf** devolo Geräte.
- Stecken Sie **keine Gegenstände** in die **Öffnungen** der devolo Geräte.
- devolo Geräte dürfen nicht in direkter Nähe einer offenen **Flamme** (z. B. Feuer, Kerze) eingesetzt werden.
- $\bullet$  devolo Geräte dürfen **nicht direkter Wärmestrahlung** ausgesetzt sein (z. B. Heizkörper, Sonneneinstrahlung).

## 1.2 devolo im Internet

Weitergehende Informationen zu unseren Produkten finden Sie auch im Internet unter

#### www.devolo.de/business-solutions.

Nicht nur Produktbeschreibungen und Dokumentationen, sondern auch aktualisierte Versionen der devolo-Software können Sie herunterladen.

<span id="page-7-0"></span>Wenn Sie weitere Ideen oder Anregungen zu unseren Produkten haben, nehmen Sie bitte unter der E-Mail-Adresse support@devolo.com Kontakt mit uns auf!

# <span id="page-9-0"></span>2 Einleitung

**dLAN** ist eine intelligente und sichere Technologie, mit der Sie einfach, schnell und preiswert ein Netzwerk über das Stromnetz aufbauen, ohne erst eine teure und lästige Verkabelung durchführen zu müssen. Dabei müssen sich Leistungsdaten und Installationsaufwand nicht hinter den traditionellen Methoden verstecken.

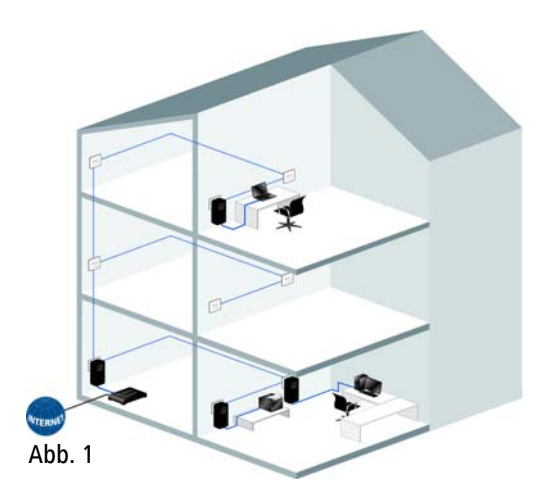

# <span id="page-9-1"></span>2.1 Was steckt hinter dLAN?

<span id="page-9-4"></span>Beim dLAN (direct Local Area Network) wird das vorhandene Stromnetz zur Übertragung von Daten zwischen verschiedenen, über entsprechende Geräte miteinander verbundenen, Computern und anderen Netzwerkkomponenten genutzt. Sprichwörtlich jede Steckdose wird dadurch auch zur "Netzwerksteckdose". Zur Übermittlung werden die Daten umgewandelt (moduliert) und als Signal über die Stromleitungen geschickt. Modernste Technik gewährleistet dabei, dass sich Strom- und Datennetz nicht gegenseitig stören. Dabei ist die Vernetzung über dLAN schnell und sicher. Die übertragenen Informationen werden mit einem Kennwort verschlüsselt, um das Abhören durch Dritte zu verhindern.

# <span id="page-9-2"></span>2.2 Das dLAN pro 1200+ PoE

- Entwickelt für den professionellen Einsatz in kleineren Netzwerken mit hohem Anspruch an Zuverlässigkeit und Leistung
- <span id="page-9-3"></span> $\bullet$  devolo Green IT *–* intelligente PowerSave-Technik spart 90 Prozent Energie *–* ganz automatisch. devolos patentierter Stromsparmodus erkennt, ob der mit dem HomePlug-Gerät verbundene Computer ein- oder ausgeschaltet ist und passt den Betriebszustand des Gerätes entsprechend an.
- dLAN-Technologie vom weltweiten Marktführer, entwickelt für den professionellen Einsatz
- Professionelles Remote-Management über dLAN AVpro manager-Software mit umfangreichen Konfigurationsmöglichkeiten
- Zuverlässiger Schutz in öffentlichen Bereichen: LED-Statusanzeige und Verschlüsselungstaster lassen sich via Remote-Management abschalten
- Mit bis zu 1200 Mbit/s erleben Sie Datenübertragung auf höchstem Niveau. Die range+ Technologie sorgt für eine noch stabilere Internetverbindung mit deutlich höheren Reichweiten.
- Gigabit-Ethernet-Port mit PoE-Funktion (gemäß IEEE 802.3af, 15,4 Watt Abgabeleistung).
- Optimale dLAN-Sicherheit mit 128-Bit-AES-Verschlüsselung
- Unterstützt Quality-of-Service (QoS) zur automatischen Datenpriorisierung
- Hohe Reichweite von bis zu 400 Metern bei der Verbindung über die Stromleitung
- Mittels des dLAN AVpro manager wird eine zuverlässige, schnelle und komfortable Integration des dLAN pro 1200+ PoE in dLAN pro-Netzwerke unterschiedlicher Architektur (Peer-to-Peer oder MDU) ermöglicht.

# <span id="page-11-0"></span>2.3 Rund ums Netzwerk

Dieses Kapitel bietet Ihnen anhand von Anwendungsszenarien einen Überblick über mögliche dLAN pro-Netzwerke mit dem dLAN pro 1200+ PoE.

<span id="page-11-1"></span>2.3.1 Einfache Internetverlängerung über<br>das Stromnetz

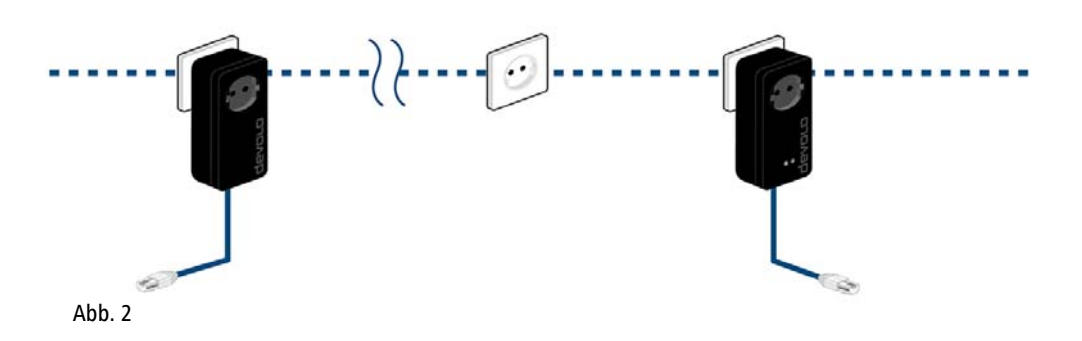

## <span id="page-12-0"></span>2.3.2 dLAN Peer-to-Peer

<span id="page-12-5"></span>In einem Peer-to-Peer-Netzwerk (P2P) sind alle dLAN pro-Geräte gleichberechtigt. Die angeschlossenen Netzwerkteilnehmer können frei und direkt miteinander kommunizieren. Das dLAN pro-Gerät, das von allen dLAN pro-Geräten im Netzwerk aus am besten erreich<span id="page-12-4"></span><span id="page-12-3"></span><span id="page-12-2"></span><span id="page-12-1"></span>bar ist, wird von diesen automatisch zum Central Coor dinator (CCo) bestimmt und koordiniert fortan die Kommunikation zwischen den Teilnehmern. Standardmäßig werden die dLAN pro-Geräte als Peer-to-Peer- Netzwerk konfiguriert.

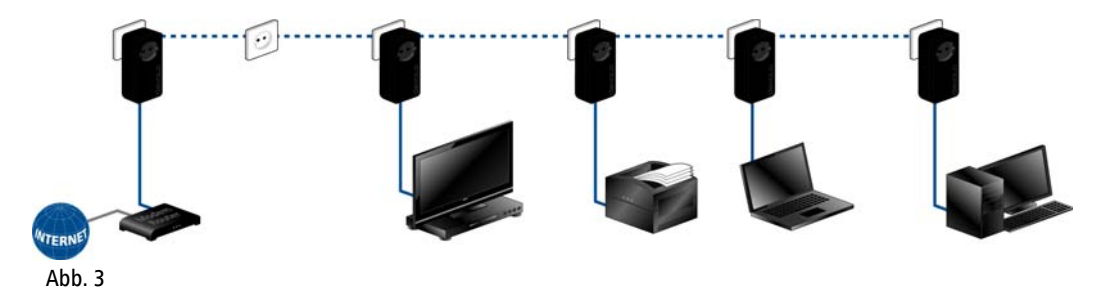

## <span id="page-13-2"></span><span id="page-13-0"></span>2.3.3 dLAN MDU

<span id="page-13-5"></span><span id="page-13-1"></span>In einem MDU-Netzwerk (MDU: Multiple Dwelling Unit) hängen die angeschlossenen Netzwerkteilnehmer als Slaves an einem Master und bilden mit ihremMaster gemeinsam ein logisches dLAN pro-Netzsegment. Jeder Slave sendet Daten nur an seinen Master. <span id="page-13-4"></span><span id="page-13-3"></span>Auf technischer Ebene ist Kommunikation zwischenden Slaves des MDU-dLANs nicht möglich. Die Master der MDU-dLANs werden über Ethernet-Switches miteinander verbunden. MDU-dLANs sind damit ideal zuretagenweisen Vernetzung (z. B. in Hotels) geeignet.

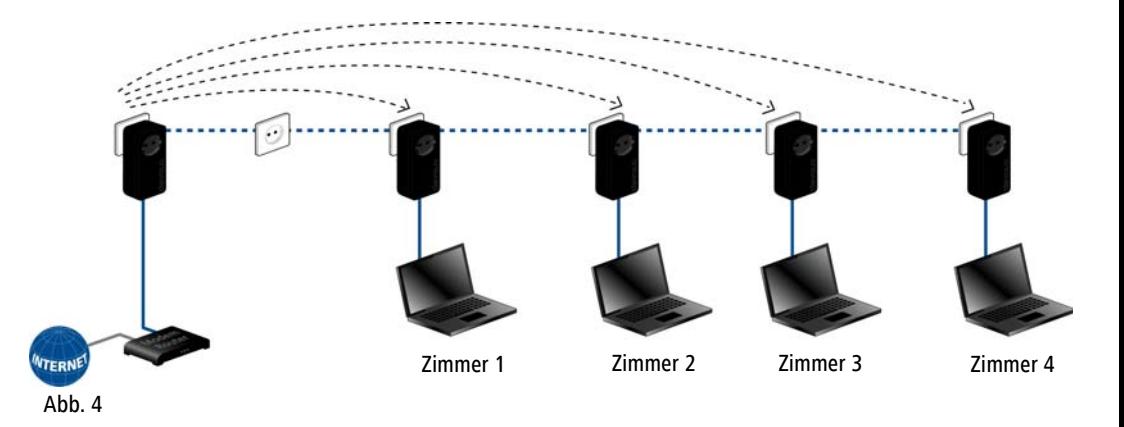

## <span id="page-14-1"></span><span id="page-14-0"></span>2.3.4 PoE-Betrieb

Der Ethernet-Anschluss am dLAN pro 1200+ PoE kann eine Stromversorgung gemäß IEEE 802.3af Klasse '0' für ein daran angeschlossenes Gerät bereitstellen.

**Standardmäßig** ist die PoE-Funktion des dLAN pro 1200+ PoE **aktiviert**.

Sie können die PoE-Funktion des dLAN pro 1200+ PoE **für 10 Sekunden deaktivieren**, um das daran angeschlossene Gerät kurz vom Stromnetz zu trennen undes neu zu starten.

Es gibt zwei Möglichkeiten eine Deaktivierung der PoE-Funktion des dLAN pro 1200+ PoE durchzuführen:

## Via PoE-Taster

- Drücken Sie den PoE-Taster mit dem Blitz-Symbol auf der Vorderseite des Gerätes.
- Nach 10 Sekunden wird die PoE-Funktion automatisch wieder aktiviert.

## Via dLAN AVpro manager

- Wählen Sie im Fenster **dLAN-Netzwerke** das Netzwerk des betreffenden dLAN pro 1200+ PoE aus.

- Klicken Sie im dLAN-Netzbild das betreffende Gerät mit der rechten Maustaste an, um das Kontext-Menü des Geräts zu öffnen.
- <span id="page-14-2"></span> Per Klick auf den Menüpunkt **PoE neu starten**, deaktivieren Sie für **10 Sekunden** die PoE-Funktion des Ethernet-Anschlusses. Damit unterbrechen Sie kurz die Stromzufuhr zumangeschlossenen Gerät und schalten dieses für 10 Sekunden aus.

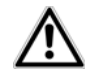

*Ist das betreffende Gerät ein Bestandteil des Netzwerks, kann die Deaktivierung der PoE-Funktion Auswirkungen auf die Erreichbarkeit z. B. von Endgeräten haben.*

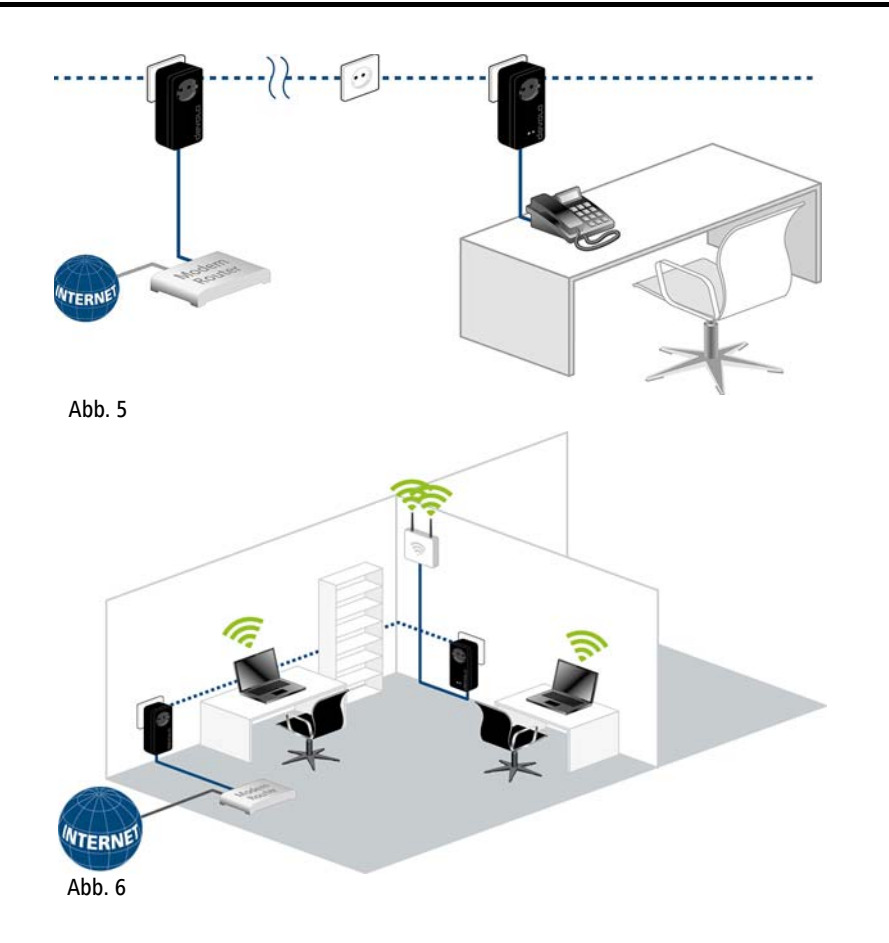

# <span id="page-17-0"></span>3 Inbetriebnahme

In diesem Kapitel erfahren Sie alles Wissenswerte zur Inbetriebnahme Ihres dLAN pro 1200+ PoE. Wir beschreiben Funktionen sowie den Anschluss desdLAN pro 1200+ PoE. Des Weiteren stellen wir Ihnen die devolo-Software kurz vor.

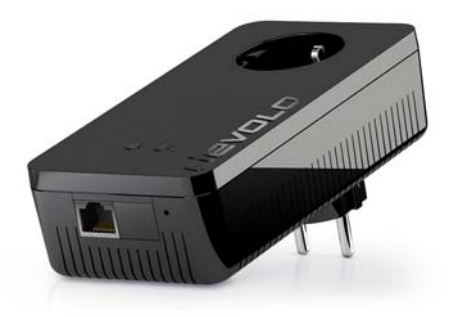

Abb. 7 ist länderspezifisch

# <span id="page-17-2"></span><span id="page-17-1"></span>3.1 Lieferumfang

Bevor Sie mit der Inbetriebnahme IhresdLAN pro 1200+ PoE beginnen, vergewissern Sie sich bitte, dass Ihre Lieferung vollständig ist:

## ● Single Kit:

- $\circ$  dLAN pro 1200+ PoE
- $\bigcirc$ Netzwerkkabel
- $\circ$ gedruckte Installationsanleitung
- $\bigcap$  Dokumentation unter www.devolo.de/business-solutions

oder

- $\bullet$  **Starter Kit**:
	- $\circ$  dLAN pro 1200+ PoE
	- $\circ$ dLAN pro 1200+
	- $\cap$ Zwei Netzwerkkabel
	- $\bigcirc$ gedruckte Installationsanleitung
	- $\bigcap$ Dokumentation unter

## www.devolo.de/business-solutions

devolo behält sich das Recht vor, Änderungen im Lieferumfang ohne Vorankündigung vorzunehmen.

## <span id="page-18-0"></span>3.2 Systemvoraussetzungen

- **Betriebssysteme**: Windows 7 (x86/x64), Windows 8 (x86/x64), Windows 10 (x86/x64), Linux (Ubuntu 12.4) und alle netzwerkfähigen Betriebssysteme

#### $\bullet$ **Netzwerkanschluss**

*Beachten Sie, dass Ihr Computer bzw. das jeweilige Gerät über eine Netzwerkkarte bzw. einen Netzwerkadapter mit Netzwerkschnittstelle verfügen muss.*

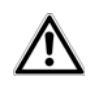

*Zum Aufbau eines dLAN pro-Netzwerkes benötigen Sie mindestens zwei dLAN pro-Geräte (200 Mbit/s, 500 Mbit/s bzw. 1200 Mbit/s).*

# <span id="page-18-1"></span>3.3 Funktionen

Das dLAN pro 1200+ PoE ist ausgestattet mit:

- 2 Kontrollleuchten (LEDs)
- 1 Verschlüsselungstaster
- 1 PoE-Taster
- $\bullet$ 1 Reset-Taster
- $\bullet$ 1 Ethernet-Anschluss mit PoE-Funktion
- **•** 1 integrierte Steckdose

## <span id="page-18-2"></span>3.3.1 Verschlüsselungstaster

Dieser Taster steuert die folgenden Funktionen:

## dLAN pro-Netzwerk verschlüsseln

- $\bullet$  Um Ihr dLAN pro-Netzwerk individuell zu verschlüsseln, drücken Sie an den angeschlossenen Geräten – innerhalb von 2 Minuten – **jeden Verschlüsselungstaster** ca. **1 Sekunde**.
- $\bullet$  Um ein dLAN pro-Gerät aus Ihrem Netzwerk zu entfernen, drücken Sie **mindestens 10 Sekunden** den **Verschlüsselungstaster** des entsprechenden Gerätes.

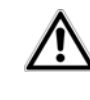

*Aus Sicherheitsgründen kann die Funktion des Verschlüsselungstasters im dLAN AVpro manager deaktiviert werden.*

*Mehr Informationen zur dLAN-Verschlüsselung finden Sie im Kapitel* **[4 dLAN pro-Netz](#page-23-2)[werk](#page-23-2)***.*

## <span id="page-18-3"></span>Kontrollleuchte

Die Kontrollleuchte (LED) zeigt alle Status des dLAN pro 1200+ PoE durch unterschiedliches Blinkund Leuchtverhalten an:

- Die LED **blinkt schnell rot** in regelmäßigen Zeitabständen, wenn der dLAN pro 1200+ PoE mit dem **Stromnetz** verbunden ist, aber **keine dLAN-Verbindung** besteht.

- *Prüfen Sie, ob das Gerät vorschriftsmäßig an*
- *das Stromnetz angeschlossen ist und ob der*
- *Verschlüsselungsvorgang erfolgreich durchgeführt wurde. Mehr Informationen dazu findenSie unter* **3.4 dLAN pro 1200+ [PoE anschlie](#page-21-0)[ßen](#page-21-0)***.*
- $\bullet$  Die LED **leuchtet weiß**, wenn der dLAN pro 1200+ PoE **betriebsbereit** ist und eine **dLAN-Verbindung** besteht.
- Die LED **blinkt schnell weiß** in regelmäßigen Zeitabständen, wenn der Verschlüsselungsvorgang (**Pairing**) im dLAN pro-Netzwerk durchgeführt wird.
- Die LED **blinkt weiß** in **unregelmäßigen** Zeitabständen, wenn der dLAN pro 1200+ PoE sich im **Stromsparmodus** befindet.
- Die LED **blinkt rot** in regelmäßigen Zeitabständen, wenn die Datenübertragungsrate des dLAN pro 1200+ PoE nicht im optimalen Bereich liegt. Hinweise zur Verbesserung der Datenübertragungsrate finden Sie im Kapitel **5.1 Bandbreitenoptimierung**.

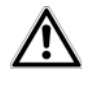

*Die Funktion der LED-Statusanzeige kann im dLAN AVpro manager deaktiviert werden.*

## <span id="page-19-0"></span>3.3.2 PoE-Taster

Dieser Taster steuert die PoE-Funktion wiefolgt:

**Standardmäßig** ist die PoE-Funktion des dLAN pro 1200+ PoE **aktiviert**.

Sie können die PoE-Funktion des dLAN pro 1200+ PoE **für 10 Sekunden deaktivieren**, um das daran angeschlossene Gerät kurz vom Stromnetz zu trennen undes neu zu starten.

*Mehr Informationen zur PoE-Funktion finden Sie im Kapitel* **[2.3.4 PoE-Betrieb](#page-14-1)***.*

## <span id="page-19-1"></span>Kontrollleuchte

Die Kontrollleuchte (LED) zeigt die Status des PoE-Betriebes durch unterschiedliches Blink- und Leuchtverhalten an:

- Die LED leuchtet weiß, wenn der PoE-Betrieb aktiviert ist.
- Während der 10-sekündigen Deaktivierung des PoE-Betriebes ist die LED ausgeschaltet.

## <span id="page-20-6"></span><span id="page-20-0"></span>3.3.3 Reset-Taster

Der **Reset**-Taster (neben der Ethernet-Buchse) hat die folgende Funktion:

- Um die Konfiguration des dLAN pro 1200+ PoE in den **Auslieferungszustand** zurück zu versetzen, drücken Sie den Reset-Taster **länger als 10 Sekunden**. Beachten Sie, dass alle bereits vorgenommenen Einstellungen hierbei verloren gehen! *Der Reset-Taster kann mit Hilfe eines spitzen*
- *Gegenstandes (z. B. Büroklammer) gedrückt werden.*

# <span id="page-20-5"></span><span id="page-20-1"></span>3.3.4 Ethernet-Anschluss

Über den Anschluss kann ein PC oder ein andere Netzwerkgerät über ein handelsübliches Netzwerkkabel mit dem dLAN pro 1200+ PoE verbunden werden.

Der Ethernet-Anschluss kann eine Stromversorgung gemäß IEEE 802.3 af Klasse '0' für ein daran angeschlossenes Gerät bereitstellen.

# <span id="page-20-4"></span><span id="page-20-2"></span>3.3.5 Integrierte Steckdose

Wenn Sie weitere Geräte mittels Mehrfachsteckdoseanschließen, stecken Sie diese Mehrfachsteckdose in die Steckdose des dLAN pro 1200+ PoE. Der hier integrierte Netzfilter beseitigt eventuelle Störsignale der

angeschlossenen Geräte und verbessert entscheidend die Datenübertragung im Netzwerk.

## <span id="page-20-3"></span>3.3.6 Stromsparmodus

Ein dLAN pro-Gerät wechselt nach kurzer Zeit in den Stromsparmodus, wenn kein eingeschaltetes Netzwerkgerät (z. B. Computer mit inaktiver Netzwerkkarte) an der Netzwerkschnittstelle angeschlossen ist. **Im Stromsparmodus ist das dLAN pro-Gerät über das Stromnetz nicht erreichbar**. Sobald das an derNetzwerkschnittstelle angeschlossene Netzwerkgerät (z. B. Computer) wieder eingeschaltet ist, ist Ihr dLAN pro-Gerät auch wieder über das Stromnetz erreichbar.

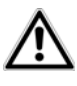

*Ein an den Computer angeschlossenes dLAN pro-Gerät kann nur dann in den Stromsparmodus wechseln, wenn die Netzwerkkarte des ausgeschalteten Computers ebenfalls inaktiv ist.*

*Wenn Sie eine Netzwerkkarte verwenden, die trotz ausgeschaltetem Computer aktiv bleibt, empfehlen wir, den Computer über eine Mehrfachsteckdose mit Ein/Ausschaltermit dem Stromnetz zu verbinden, damit dieser und auch die eingebaute Netzwerkkarte stromlos sind.*

Wenn Sie sicherstellen möchten, dass ein dLAN pro-Gerät **nicht** in den **Stromsparmodus** wechselt, kann diese Funktion in der **dLAN AVpro manager**-Software deaktiviert werden.

*Mehr Informationen zum Thema devolo GreenIT und Nachhaltigkeit finden Sie im Internet unter* www.devolo.de*.* 

# <span id="page-21-0"></span>3.4 dLAN pro 1200+ PoE anschließen

In diesem Abschnitt zeigen wir Ihnen, wie Sie das dLAN pro 1200+ PoE an einen Computer oder ein anderes Netzwerkgerät anschließen.

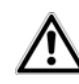

*Den zulässigen Spannungsbereich für den Betrieb des Gerätes sowie die Leistungsaufnahme entnehmen Sie bitte dem Etikett auf der Rückseitedes Gerätes. Weitere technischeAngaben finden Sie im Produktblatt im Internet unter*

www.devolo.de/business-solutions*.*

- Schließen Sie das dLAN pro 1200+ PoE über Netzwerkkabel an den jeweiligen Netzwerkanschluss Ihres Computer oder Netzwerkgerätes an.

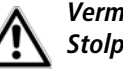

*Vermeiden Sie bei der Verkabelung Stolperfallen.*

 Stecken Sie das dLAN pro 1200+ PoE in eine verfügbare Steckdose.

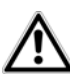

*Die Steckdose sowie alle angeschlossenen Netzwerkgeräte sollen leicht zugänglich sein, damit Sie im Bedarfsfall die Netzstecker schnell ziehen können.*

*Um das Gerät vom Stromnetz zu trennen, ziehen Sie das Gerät selbst bzw. dessen Netzstecker aus der Steckdose.* 

- *Weitere, mittels Mehrfachsteckdose angeschlossene Geräte werden mit dem Stromnetz verbunden, indem Sie diese Mehrfachsteckdose in die integrierte Steckdose des dLAN pro 1200+ PoE stecken.*
- Nachdem Sie mindestens zwei dLAN pro-Geräte wie gerade beschrieben angeschlossen haben, ist Ihr dLAN pro-Netzwerk eingerichtet. Um Ihr Netzwerk noch zu sichern, fahren Sie mit der Konfiguration Ihres Netzwerkes fort. Lesen Sie dazu imKapitel **4 dLAN pro-Netzwerk** weiter.

*Ausführliche Informationen zur Einbindung anderer devolo dLAN pro-Geräte finden Sie im Internet unter* 

www.devolo.de/business-solutions*.*

# <span id="page-22-0"></span>3.5 Software für Windows

Die devolo-Software liegt im Internet unter www.devolo.de/business-solutions für Sie bereit.Nachdem Sie die Installationsdatei auf Ihren Computer herunter geladen haben, starten Sie diese per Doppelklick.

Mit Hilfe des Installationsassistenten wird derdevolo dLAN AVpro manager und das dazugehörige Produkthandbuch unter dem Windows-Betriebssystem installiert.

Sie finden den installierten dLAN AVpro manager und das dazugehörige Produkthandbuch in der Programmgruppe Start  $\updownarrow$  Alle Programme  $\updownarrow$  devolo.

<span id="page-22-1"></span>Neben der individuellen Verschlüsselung Ihres dLAN pro-Netzwerkes und der Absicherung vor unbefugtem Zugriff, bietet der dLAN AVpro manager noch erweiterte dLAN pro-Funktionen.

*Ausführliche Beschreibungen und Informationen zur Konfiguration Ihres dLAN pro-Netzes entnehmen Sie bitte dem Produkthandbuch des dLAN AVpro manager.* 

# <span id="page-23-2"></span><span id="page-23-0"></span>4 dLAN pro-Netzwerk

# 4.1 Sicherheit im dLAN

Bevor Sie das dLAN pro 1200+ PoE in Ihrem dLAN pro-Netzwerk einsetzen können, müssen Sie es zunächst mit anderen dLAN pro-Geräten zu einem Netzwerk verbinden. Zwei spezifische Informationen sind dazu von besonderer Bedeutung:

- Die gemeinsame Verwendung des dLAN-Kennwortes dient der Zugangskontrolle; es entsteht ein abgegrenztes dLAN pro-Netz.
- Die gemeinsame Verwendung des dLAN-Kennwortes dient der Verschlüsselung des Netzwerkes, und damit der Abhörsicherheit der übermitteltenDaten.

Das dLAN-Kennwort kann automatisch per Verschlüsselungstaster oder händisch mit Hilfe des Programmes devolo dLAN AVpro manager festgelegt werden. Bei der Wahl der Verschlüsselungsmethode beachten Sie Folgendes:

- In dLAN-Netzwerken, in denen alle zugehörigen dLAN pro-Geräte mit einem Verschlüsselungstaster ausgestattet sind, funktioniert die individuelle Datenverschlüsselung einfach per Tastendruck.

- In dLAN pro-Netzwerken, in denen Geräte mit und ohne Verschlüsselungstaster miteinander kombiniert werden, muss mit der Software devolo dLAN AVpro manager verschlüsselt werden.

# <span id="page-23-1"></span>4.2 dLAN pro-Netzwerk per Tastendruck verschlüsseln

<span id="page-23-3"></span>Zur Verschlüsselung eines dLAN pro-Netzwerkes, in dem alle zugehörigen Geräte mit Verschlüsselungstaster ausgestattet sind, bedienen Sie sich einfach des am Gerät befindlichen Verschlüsselungstasters. Durch Drücken dieses Tasters wird Ihr dLAN pro-Netzwerk mittels eines Zufallskennwortes gesichert.

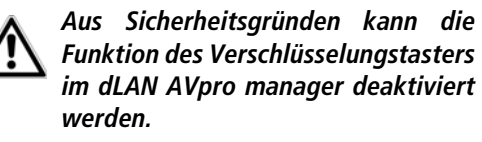

Im Folgenden beschreiben wir anhand möglicher Netzwerkszenarien die genauen Vorgehensweisen der Verschlüsselung:

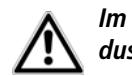

*Im Stand-by-Betrieb (Stromsparmodus) ist keine Konfiguration möglich.*

#### **Verschlüsseln eines neuen dLAN pro-Netzwerkes mit einem dLAN pro 1200+ PoE und einem weiteren dLAN pro-Gerät**

Nachdem Sie beide dLAN pro-Geräte erfolgreich angeschlossen haben, drücken Sie – innerhalb von 2 Minuten – jeden Verschlüsselungstaster für 1 Sekunde.

Fertig! Ihr dLAN pro-Netzwerk ist nun vor unbefugtem Zugriff geschützt.

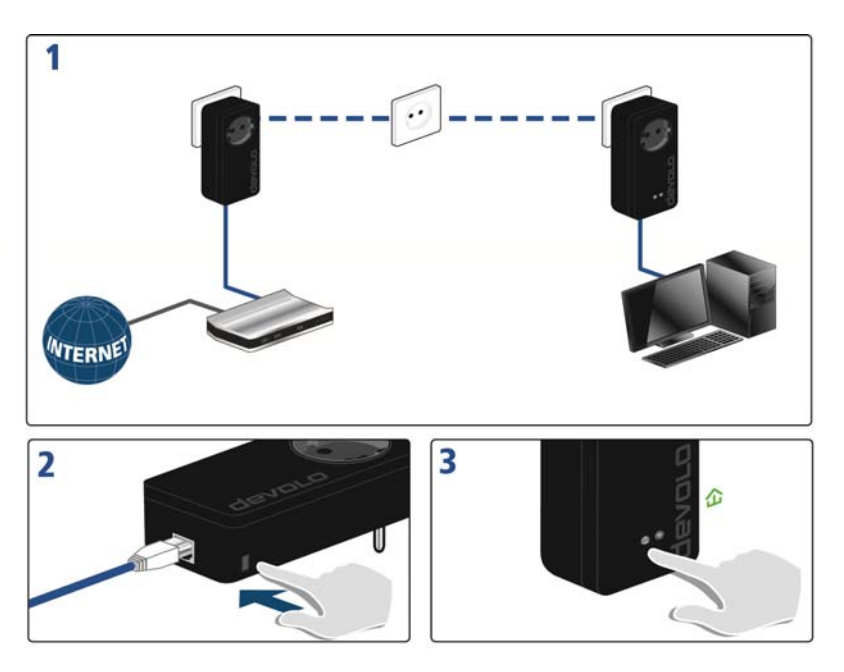

#### **Bestehendes dLAN pro-Netzwerk erweitern um einen dLAN pro 1200+ PoE**

Ist Ihr bestehendes dLAN pro-Netzwerk bereits mit Hilfe des Verschlüsselungstasters gesichert, können Sie auch auf die gleiche Weise fortfahren, um weitere Geräte zu integrieren. Nachdem Sie das neue dLAN pro 1200+ PoE erfolgreich angeschlossen haben, drücken Sie – innerhalb von 2 Minuten – zuerst den Verschlüsselungstaster (1 Sekunde lang) eines Gerätes aus Ihrem bestehenden Netzwerk undanschließend den Verschlüsselungstaster (1 Sekunde lang) des neuen dLAN pro-Gerätes.

Fertig! Das neue dLAN pro-Gerät ist in Ihr Netzwerk eingebunden. Um weitere dLAN pro-Geräte in Ihr Netzwerk einzubinden, verfahren Sie wie gerade beschrieben.

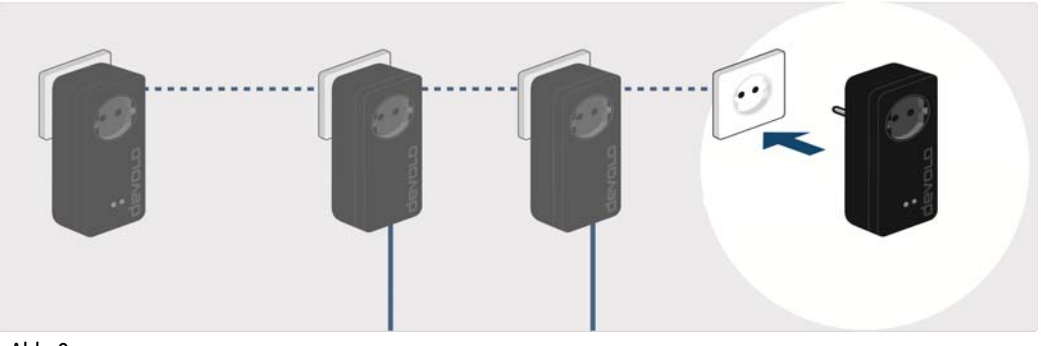

Abb. 9

#### **dLAN pro-Gerät aus einem Netzwerk entfernen**

Um ein dLAN pro 1200+ PoE oder ein anderes dLAN pro-Gerät mit Verschlüsselungstaster aus einem bestehenden Netzwerk zu entfernen, drücken Sie mindestens 10 Sekunden lang den Verschlüsselungstaster des entsprechenden Geräts.

Um ein dLAN pro-Gerät ohne Verschlüsselungstaster aus einem bestehenden Netzwerk zu entfernen, öffnen Sie den dLAN AVpro manager unter **Start**  $\uparrow$  **Alle Pro-** $\mathbf{g}$ ramme  $\Diamond$  devolo  $\Diamond$  dLAN AVpro manager. Rufen Sie unter **Nicht verwendete Geräte** das Kontextmenü (rechte Maustaste auf Gerät) des entsprechenden dLAN pro-Gerätes aus und wählen mit einem Klick den Eintrag **Löschen**.

Das Gerät erhält ein neues Zufallskennwort und ist damit aus Ihrem Netzwerk ausgeschlossen. Um es anschließend in ein anderes dLAN pro-Netzwerk einzubinden, verfahren Sie wie vorab beschrieben, je nachdem ob Sie ein neues Netzwerk aufsetzen oder einbestehendes erweitern möchten.

*Mit Hilfe des Installationsassistenten wird dieKonfigurationssoftware* dLAN AVpro manager *sowie das dazugehörige Produkthandbuch unter dem Windows-Betriebssystem installiert (siehe* **3.5 Software für Windows***).* 

# <span id="page-27-0"></span>5 Anhang

# <span id="page-27-1"></span>5.1 Bandbreitenoptimierung

Um die Übertragungsleistung im Netzwerk entscheidend zu verbessern, empfehlen wir die folgenden "Anschlussregeln" zu beachten:

● Stecken Sie das dLAN pro 1200+ PoE direkt in eine Wandsteckdose, vermeiden Sie eine Mehrfachsteckdose.

- Weitere, mittels Mehrfachsteckdose verbundene Geräte sollten Sie über die imdLAN pro 1200+ PoE integrierte Steckdose mit dem Stromnetz verbinden.
- $\bullet$  Um die Filterfunktion des dLAN pro 1200+ PoE optimal auszunutzen und die Datenübertragung im Netzwerk zu verbessern, stecken Sie die Mehrfachsteckdose immer in die Steckdose desdLAN pro 1200+ PoE. Falls mehrere Geräte mit Strom versorgt werden müssen, verwenden Sie eine entfernt gelegene Wandsteckdose.

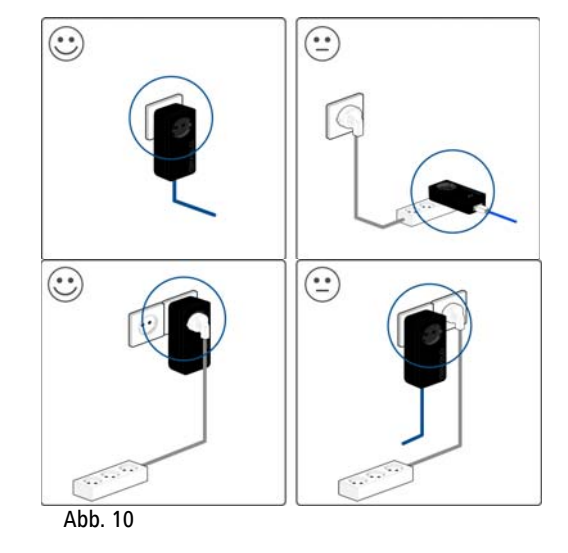

## <span id="page-28-2"></span><span id="page-28-0"></span>5.2 Entsorgung von Altgeräten

Anzuwenden in den Ländern der Europäischen Union und anderen europäischen Ländern mit einem separaten Sammelsystem:

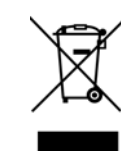

Das Symbol des durchgestrichenen Mülleimers auf dem Gerät bedeutet, dass es sich bei diesem Adapter um ein elektrisches bzw. elektronisches Gerät imAnwendungsbereich des deutschen Elektrogesetzes (bzw. EU-WEEE-Richtlinie) handelt. Derartig gekennzeichnete Altgeräte dürfen nicht im Hausmüll entsorgt werden. Sie können diese stattdessen kostenlos bei Ihrerkommunalen Sammelstelle abgeben. Wenden Sie sich an Ihre Stadt- oderGemeindeverwaltung.

# <span id="page-28-3"></span><span id="page-28-1"></span>5.3 Allgemeine Garantiebedingungen

Diese Garantie gewährt die devolo AG den Erwerbern von devolo-Produkten nach ihrer Wahl zusätzlich zu den ihnen zustehenden gesetzlichen Gewährleistungsansprüchen nach Maßgabe der folgenden Bedingungen:

<sup>1</sup> Garantieumfang

- Die Garantie erstreckt sich auf das gelieferte Gerät mit allen Teilen. Sie wird in der Form geleistet, dass Teile, die nachweislich trotz sachgemäßer Behandlung und Beachtung der Gebrauchsanweisung aufgrund von Fabrikations- und/oder Materialfehlern defekt geworden sind, nach devolos Wahl kostenlos ausgetauscht oder repariert werden. Alternativ hierzu behält devolo sich vor, das defekte Gerät gegen ein Ersatzgerät mit gleichem Funktionsumfang und gleichen Leistungsmerkmalen auszutauschen. Handbücher und evtl. mitgelieferte Software sind von der Garantie ausgeschlossen.
- Die Kosten für Material und Arbeitszeit werden von devolo getragen, nicht aber die Kosten für den Versand vom Erwerber zur Service-Werkstätte und/oder zu devolo.
- Ersetzte Teile gehen in devolos Eigentum über.
- d) devolo ist berechtigt, über die Instandsetzung und den Aus- tausch hinaus technische Änderungen (z. B. Firmware-Updates) vorzunehmen, um das Gerät dem aktuellen Stand der Technik anzupassen. Hierfür entstehen dem Erwerber keine zusätzlichen Kosten. Ein Rechtsanspruch hierauf besteht nicht.

#### 2 Garantiezeit

Die Garantiezeit beträgt für dieses devolo-Produkt drei Jahre. Die Garantiezeit beginnt mit dem Tag der Lieferung des Gerätes durch den devolo-Fachhändler. Von devolo erbrachte Garantieleistungen bewirken weder eine Verlängerung der Garantiefrist, noch setzen sie eine neue Garantiefrist in Lauf. Die Garantiefrist für eingebaute Ersatzteile endet mit der Garantiefrist für das ganze Gerät.

#### 3 Abwicklung

- a) Zeigen sich innerhalb der Garantiezeit Fehler des Gerätes, so sind Garantieansprüche unverzüglich, spätestens jedoch innerhalb von sieben Tagen geltend zu machen.
- b) Transportschäden, die äußerlich erkennbar sind (z.B. Gehäuse beschädigt), sind unverzüglich gegenüber der mit dem Transmachen. Äußerlich nicht erkennbare Schäden sind unverzüglich nach Entdeckung, spätestens jedoch innerhalb von drei Tagen nach Anlieferung, schriftlich gegenüber der Transportperson und dem Absender zu reklamieren.
- c) Der Transport zu und von der Stelle, welche die Garantieansprüche entgegennimmt und/oder das instandgesetzte Gerät austauscht, geschieht auf eigene Gefahr und Kosten des Erwerbers.
- d) Garantieansprüche werden nur berücksichtigt, wenn mit dem Gerät eine Kopie des Rechnungsoriginals vorgelegt wird. devolo behält sich in Einzelfällen vor, sich das Rechnungsoriginal vorlegen zu lassen.

#### 4 Ausschluss der Garantie

Jegliche Garantieansprüche sind insbesondere ausgeschlossen,

- a) wenn der Aufkleber mit der Seriennummer vom Gerät entfernt worden ist
- b) wenn das Gerät durch den Einfluss höherer Gewalt oder durch Umwelteinflüsse (Feuchtigkeit, Stromschlag, Staub u.ä.) beschädigt oder zerstört wurde,
- c) wenn das Gerät unter Bedingungen gelagert oder betrieben wurde, die außerhalb der technischen Spezifikationen liegen,
- d) wenn die Schäden durch unsachgemäße Behandlung insbesondere durch Nichtbeachtung der Systembeschreibung und der Betriebsanleitung – aufgetreten sind,
- e) wenn das Gerät durch hierfür nicht von devolo beauftragte Personen geöffnet, repariert oder modifiziert wurde,
- wenn das Gerät mechanische Beschädigungen irgendwelcher Art aufweist,
- g) wenn der Garantieanspruch nicht gemäß Ziffer 3a) oder 3b) gemeldet worden ist.

#### 5 Bedienungsfehler

Stellt sich heraus, dass die gemeldete Fehlfunktion des Gerätes durch fehlerhafte Fremd-Hardware, -Software, Installation oder Bedienung verursacht wurde, behält devolo sich vor, den entstandenen Prüfaufwand dem Erwerber zu berechnen.

#### 6 Ergänzende Regelungen

Die vorstehenden Bestimmungen regeln das Rechtsverhältnis zu devolo abschließend.

- a) Durch diese Garantie werden weitergehende Ansprüche, insbesondere solche auf Wandlung oder Minderung, nicht begründet. Schadensersatzansprüche, gleich aus welchem Rechtsgrund, sind ausgeschlossen. Dies gilt nicht, soweit z.B. bei Personenschäden oder Schäden an privat genutzten Sachen nach dem Produkthaftungsgesetz oder in Fällen des Vorsatzes oder der groben Fahrlässigkeit zwingend gehaftet wird.
- b) Ausgeschlossen sind insbesondere Ansprüche auf Ersatz von entgangenem Gewinn, mittelbaren oder Folgeschäden.
- c) Für Datenverlust und/oder die Wiederbeschaffung von Daten haftet devolo in Fällen von leichter und mittlerer Fahrlässigkeit nicht.
- d) In Fällen, in denen devolo die Vernichtung von Daten vorsätzlich oder grob fahrlässig verursacht hat, haftet devolo für den typischen Wiederherstellungsaufwand, der bei regelmäßiger und gefahrentsprechender Anfertigung von Sicherheitskopien eingetreten wäre.
- e) Die Garantie bezieht sich lediglich auf den Erstkäufer und ist nicht übertragbar.
- f) Gerichtsstand ist Aachen, falls der Erwerber Vollkaufmann ist. Hat der Erwerber keinen allgemeinen Gerichtsstand in der Bundesrepublik Deutschland oder verlegt er nach Vertragsabschluss seinen Wohnsitz oder gewöhnlichen Aufenthaltsort aus dem Geltungsbereich der Bundesrepublik Deutschland, ist devolos Geschäftssitz Gerichtsstand. Dies gilt auch, falls Wohnsitz oder gewöhnlicher Aufenthalt des Käufers im Zeitpunkt der Klageerhebung nicht bekannt ist.
- g) Es findet das Recht der Bundesrepublik Deutschland Anwendung. Das UN-Kaufrecht gilt im Verhältnis zwischen devolo und dem Erwerber nicht.

# Index

B Bestimmungsgemäßer Gebrauch 5

## $\mathsf{C}$

**CCo 12** CE-Konformität 6 Central Coordinator 12

#### D

devolo Green IT 9 dLAN<sub>9</sub> dLAN AVpro manager 22 dLAN pro-Gerät 12 dLAN pro-Netzwerk 23 dl AN-Kennwort 23

#### E

Entsorgung 28

#### G

Garantie 28

Integrierte Steckdose 20

#### K

Kontrollleuchte 18, 19

#### L

Lieferumfang 17

#### M

Master 13 **MDU 13** Multiple Dwelling Unit 13

#### N

Netzwerkanschluss 20 Netzwerksegment 13

#### P

P<sub>2</sub>P<sub>12</sub> Peer-to-Peer 12 **PoE 14** 

#### $\mathsf{R}$

Reset 20

## $\overline{S}$

Sicherheitshinweise 6 Slave 13

#### $\mathsf{V}$

Verschlüsselungstaster 23